# onsem

AXM0F343 SDK Getting Started Guide

# Contents

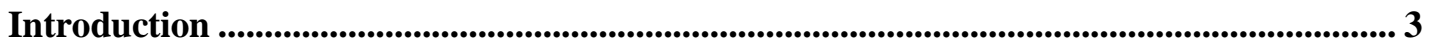

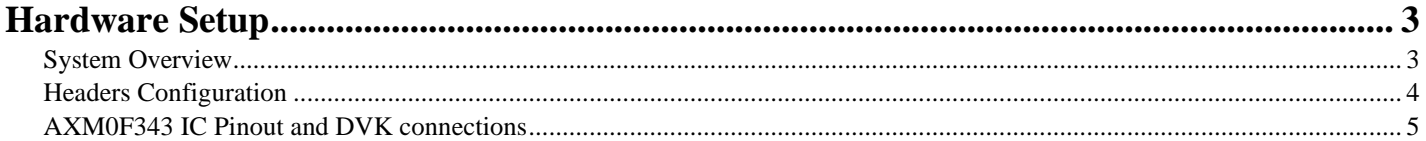

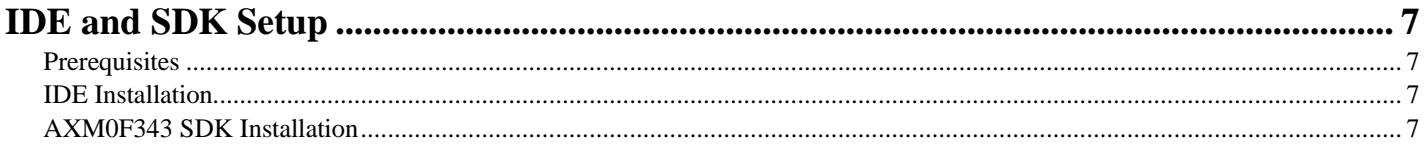

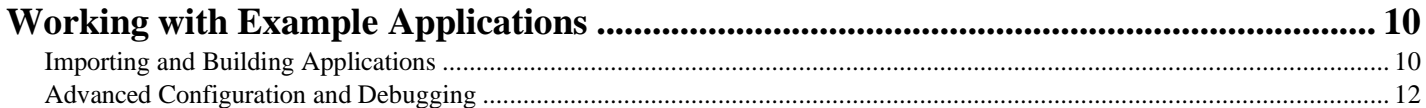

# <span id="page-2-0"></span>**Introduction**

The AXM0F343 combines the industry-leading AX5043 sub-GHz transceiver with a low-power Arm® Cortex-M0+ processor useful for various wireless applications. The AXM0F343 SDK includes the necessary firmware, software, example projects, documentation, and development tools to begin building end applications on the platform. This SDK is built on the Eclipse-based ON Semiconductor Integrated Development Environment (IDE), which is available as a free download from the [AXM0F343](https://www.onsemi.com/products/wireless-connectivity/wireless-rf-transceivers/axm0f343) product page.

All example applications, device drivers, and application configuration files are delivered in a CMSIS pack format. This enables a modular approach that simplifies the set-up, compilation, and programming of reference example code on the AXM0F343 Development Kit boards. The following sections will describe the process of installing and using the SDK. Please refer to the readme files included with the example projects for additional descriptions of the applications and their configuration and use.

# <span id="page-2-1"></span>**Hardware Setup**

# <span id="page-2-2"></span>**System Overview**

The AXM0F343-X-X-1-GEVB are a series of evaluation boards intended for use in conjunction with the AXM0F343- SDK. The first -X represents the memory configuration, while the second represents the frequency.

For example, AXM0F343-256-915-1-GEVB has the IC variant with 256 kB of FLASH and the RF matching network is tuned for 915 MHz operation.

The board can be powered via USB, CR2032 battery, or an external 3.3V DC source via the Arduino-compatible header. Both SWD and Serial interfaces are provided via the J-Link On-Board. The AXM0F343 can be configured to output the RF signal via a differential load network, which supports both TX and RX, or a power-efficient single-ended network, which only supports TX. The block diagram of the system is shown below:

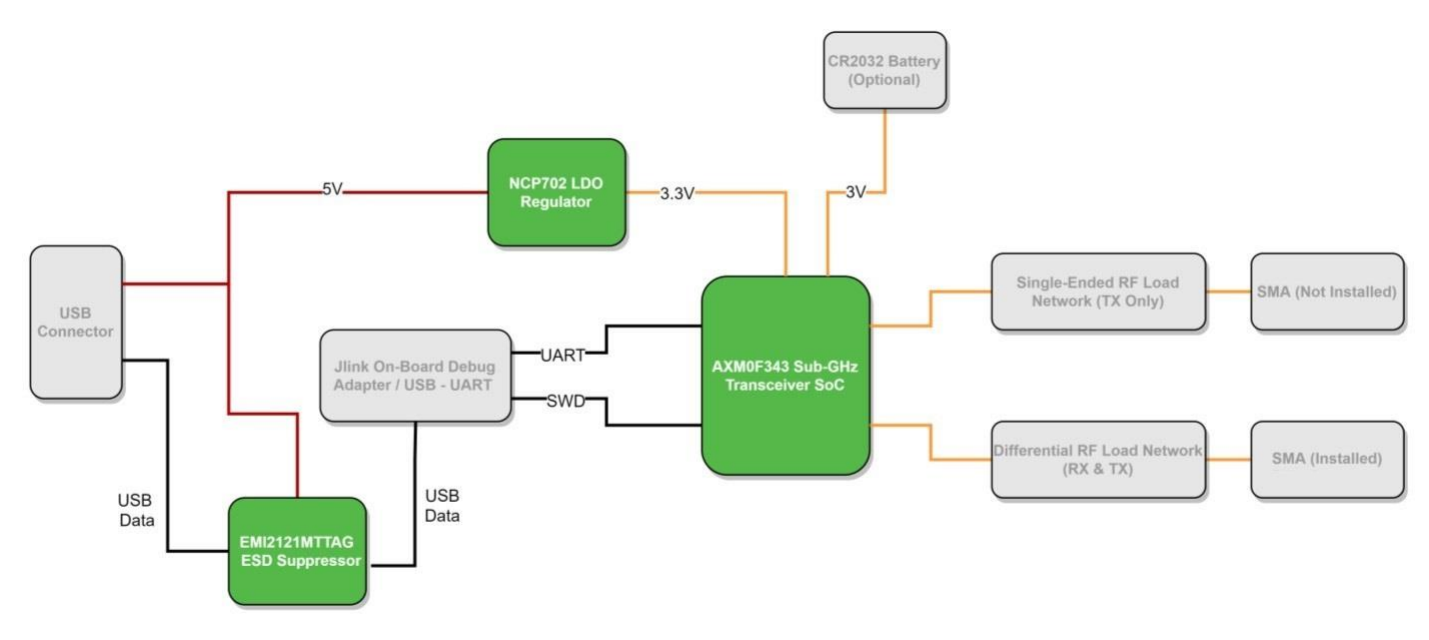

**Figure 1 - AXM0F343-x-x-1-GEVB block diagram**

NOTE: By default, the boards do not have the single-ended SMA installed. This is because the example software is designed to use the differential interface. Software configuration must be done to switch between single-ended and differential output networks.

# <span id="page-3-0"></span>**Evaluation Kit Content**

The AXM0F343-X-X-1-GEVK evaluation kit includes all what is needed to start testing and developing RF applications:

- 2x AXM0F343-X-X-1-GEVB boards pre-loaded with AX-Radio-TX and AX-Radio-RX examples;
- 2x Micro-USB cables:
- 2x whip antennas;
- Components bag with PCB mounting feet, extra headers, and an SMA connector that can be mounted when needed as shown in the figure below.

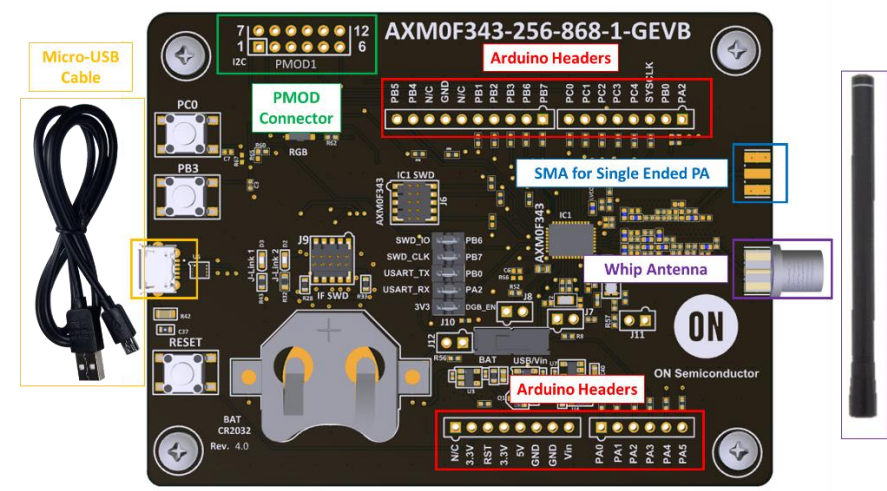

**Figure 2: AXM0F343-x-x-1-GEVK content.**

## **Headers Configuration**

[Figure 3](#page-3-1) highlights several power headers available on the AXM0F343-X-X-1-GEVB that allow to connect/disconnect power domains and to monitor the currents:

- **Supply:** the yellow "Supply" arrow shows the main power selector. With this selector the power source can be toggled between battery operation (BATT) and USB or external voltage (USB/VIN).
- **J10:** this 10 pin header is the interface between the On-Board J-Link programmer and the AXM0F343 IC. The top four pairs connect the UART and SWD ports, while the bottom pair pulls the DBG\_EN to VDD. In order to perform low power measurements with this PCB we recommend to disconnect these headers in order to avoid any leakage current.
- **J12:** by removing the parallel resistor R56, this header allows monitoring the current flowing from the battery.
- **J8:** by removing the parallel resistor R52, this header allows monitoring the current flowing to the MCU.
- **J7:** by removing the parallel resistor R58, this header allows monitoring the current flowing to the RADIO.
- <span id="page-3-1"></span>**J11:** by removing the parallel resistor R57, this header allows monitoring the current flowing to the TCXO.

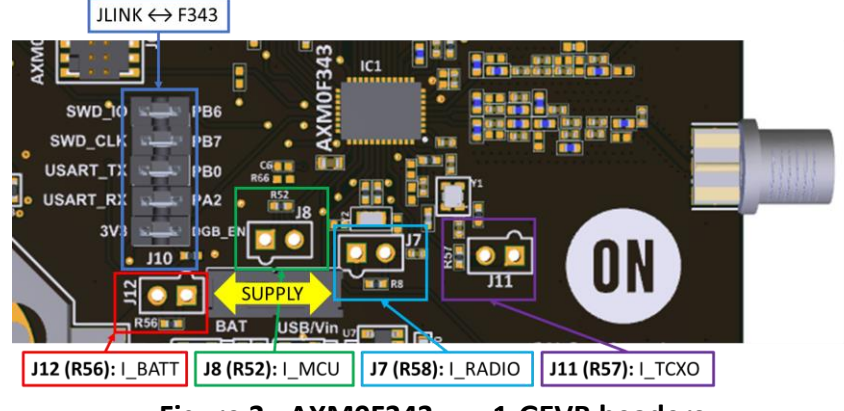

**Figure 3 - AXM0F343-x-x-1-GEVB headers.**

# <span id="page-4-0"></span>**AXM0F343 IC Pinout and DVK connections**

The AXM0F343 IC pinout and position on the AXM0F343-x-x-1-GEVB is shown in [Figure 4.](#page-4-1) The available GPIOs are listed in [Table 1,](#page-4-2) while the different connections to external peripherals and headers are explained in [Table 2.](#page-5-0)

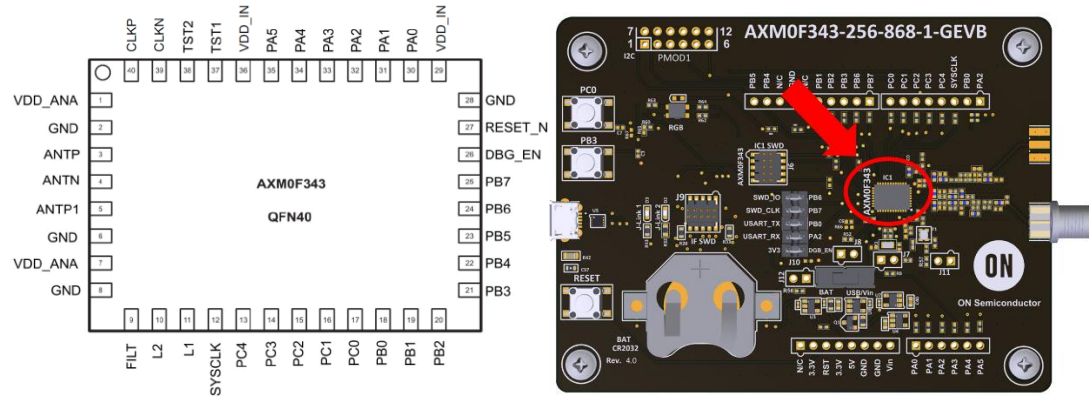

**Figure 4 - AXM0F343 pinout and chip position on the DVK**

<span id="page-4-1"></span>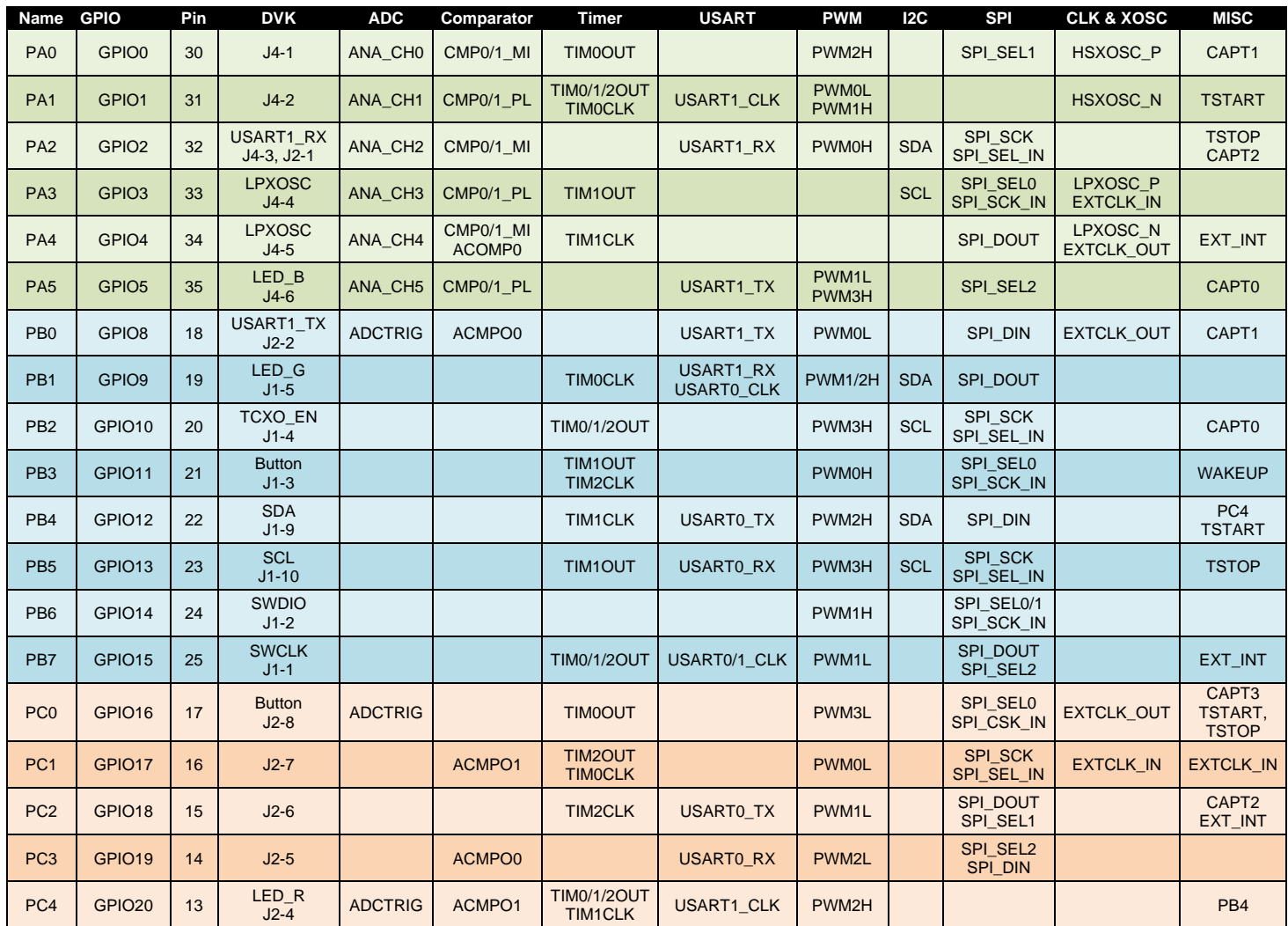

<span id="page-4-2"></span>**Table 1 - List of GPIOs and crossbar configuration table**

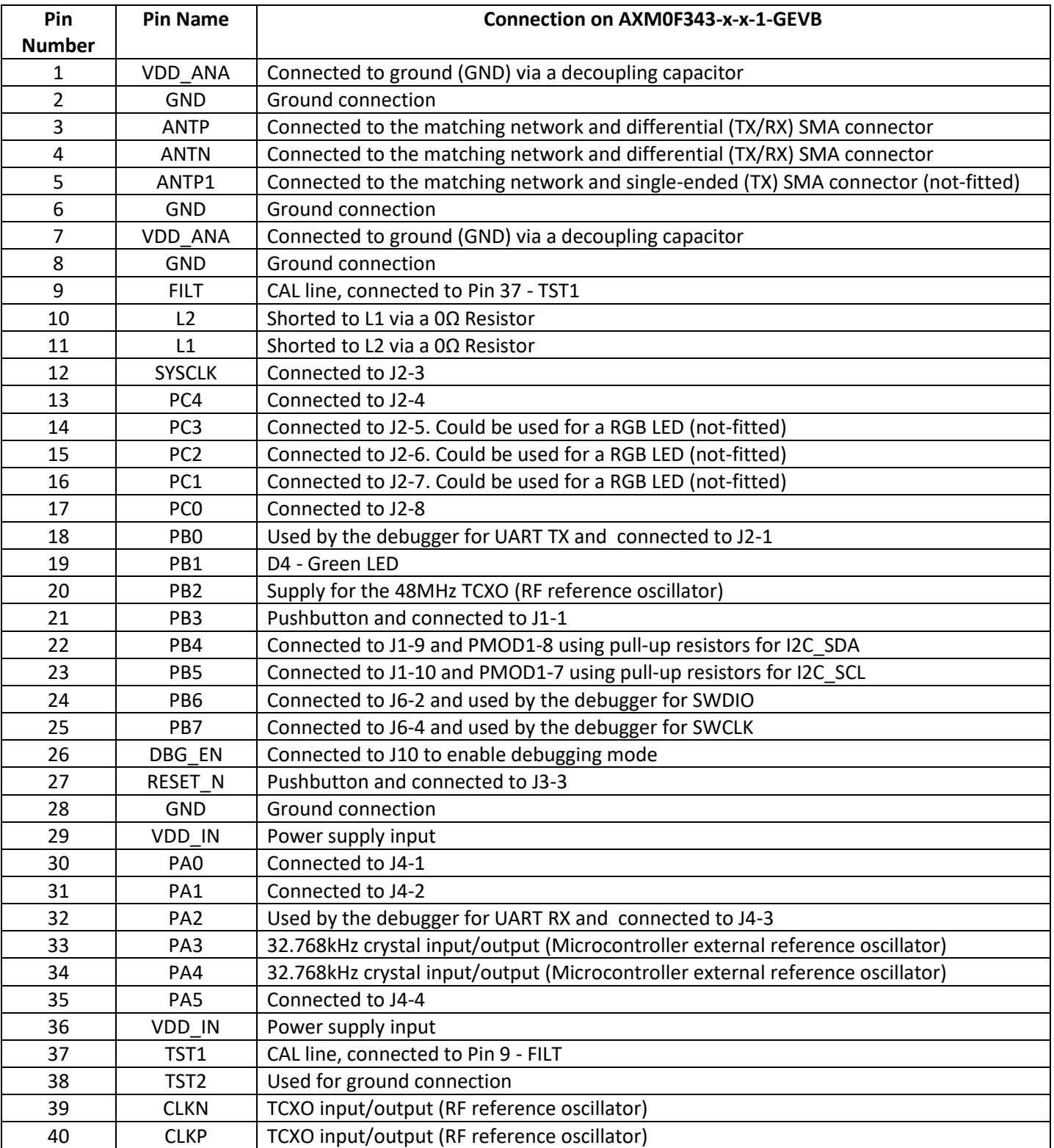

<span id="page-5-0"></span>**Table 2 - AXM0F343-x-x-1-GEVB connections**

# <span id="page-6-0"></span>**IDE and SDK Setup**

# <span id="page-6-1"></span>**Prerequisites**

To begin, the following tools must be downloaded from the AXM0F343 product page at <https://www.onsemi.com/design/resources/design-resources/software?rpn=AXM0F343>[:](http://www.onsemi.com/)

- **ON Semiconductor IDE** This package includes the Eclipse-based IDE, the ARM GNU toolchain (compiler, linker, GDB debugger), and the J-Link software required program and debug the board.
- **AXM0F343 CMSIS Pack** This includes all example code, middleware, and device drivers for the radio and MCU peripherals.
- **ARM CMSIS Pack** This can either be downloaded automatically from inside of the IDE or installed manually. To install manually, first download the **.pack** file from the latest release at [https://github.com/ARM-](https://github.com/ARM-software/CMSIS_5/releases) [software/CMSIS\\_5/releases.](https://github.com/ARM-software/CMSIS_5/releases)
- **AX**-**ConfigurationUtility**  optional GUI to generate custom radio projects compatible with the ON Semiconductor IDE.

## <span id="page-6-2"></span>**IDE Installation**

Install your new ON Semiconductor IDE by running *ON\_Semiconductor\_IDE.msi*. The ON Semiconductor IDE is installed in this location by default: *C:\Program Files(x86)\ON Semiconductor\IDE\_V***<version>**.

You are prompted to install SEGGER J-Link. You need the J-Link software to download and debug applications on the Evaluation and Development Board. The **J-Link Installation Check** screen will guide you through the process of installing J-Link if no valid J-Link installation is found.

NOTE: If using a separately installed J-Link toolchain, version 6.71c or greater is required to support the AXM0F343 device family.

The release version and build number are stored in the *REVISION* text file at the root of the installed ON Semiconductor IDE.

## <span id="page-6-3"></span>**AXM0F343 SDK Installation**

To install the AXM0F343 CMSIS Pack:

- 1. Open the ON Semiconductor IDE.
- 2. From the launch screen create and / or select a directory to contain a workspace. The workspace contains all active projects and user IDE settings such as UI theming.
- 3. In the top right corner of the workbench perspective, click on the *Open Perspective* icon, select *CMSIS Pack Manager*, then click *Open*. (See Figure 3).

NOTE: If you cannot see the *CMSIS Pack Manager* item, re-install the IDE in your user folder (i.e., C:\Users\<user\_name>)

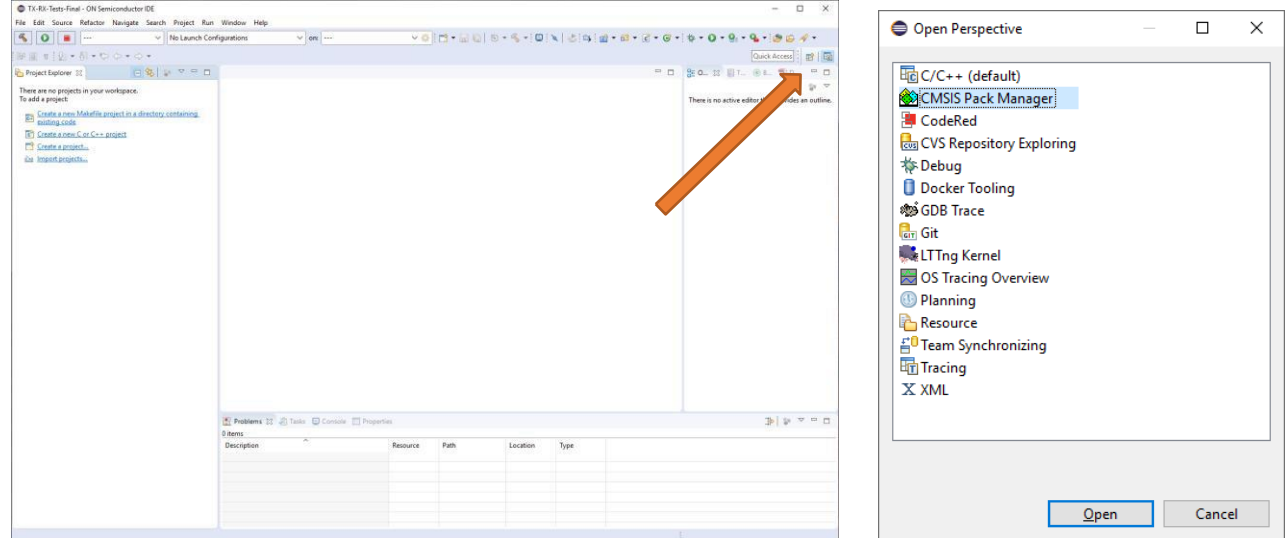

**Figure 3: Open CMSIS Pack Manager perspective**

4. Click on the *Import Existing Packs* icon, then select the pack file – *ONSemiconductor.AXM0F343*.<version>.*pack.* (pack versions are formatted with three numbers such as 1.2.0).

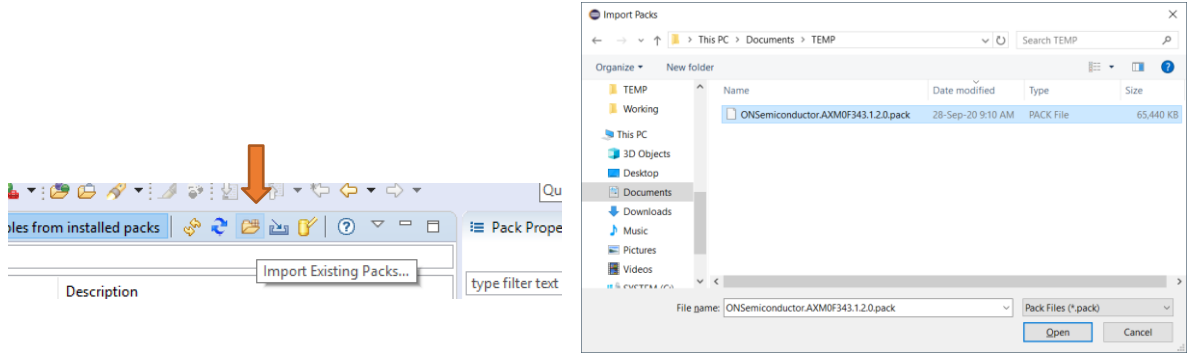

#### **Figure 4: Import CMSIS Pack**

5. You will be prompted with a license agreement.

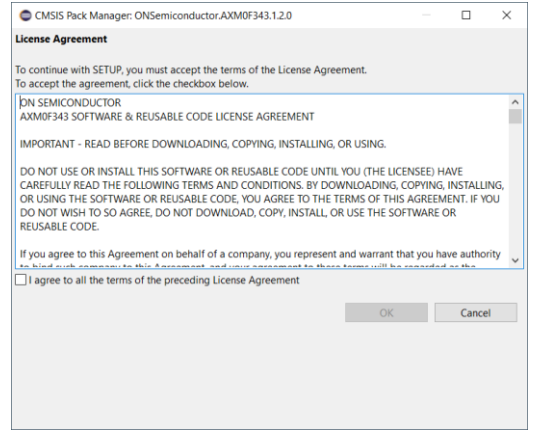

**Figure 5 - License Agreement**

6. After the IDE is finished importing the pack, the available example applications can be viewed. Note that there is an example for each variant of flash memory (64K and 256K).

| Search Device                        |                                         | 田日後のマニロ<br><b>@</b> Packs <b>C</b> Examples 23 |                        | <b>Ø Only show examples from installed packs</b> $\mathcal{R}$ <b>∂ Ø</b> $\mathcal{C}$ (∂ $\heartsuit$ □ □ |              | <b>E</b> Pack Properties $\boxtimes$ <b>E</b> $\Box$ $\odot$ $\vee$ $\Box$ |
|--------------------------------------|-----------------------------------------|------------------------------------------------|------------------------|----------------------------------------------------------------------------------------------------|--------------|----------------------------------------------------------------------------|
|                                      |                                         | Search Example                                 |                        | type filter text                                                                                            |              |                                                                            |
| Device                               | Summary                                 | Example                                        | Action                 | <b>Description</b>                                                                                          | $\wedge$     | $\vee$ <b>E ONSemiconductor.AXM0F343.1.2.0</b>                             |
| v * All Devices                      | 35 Devices                              | ADC (DVK-AXM0F343-64-1-GEVB)                   | $\leftrightarrow$ Copy | DVK-AXM0F343-64-1-GEVB board ADC driver example                                                             |              | $\angle$ El Boards                                                         |
| ● ARM                                | 33 Devices                              | ADC (DVK-AXM0F343-256-1-GEVB)                  | $\bullet$ Copy         | DVK-AXM0F343-256-1-GEVB board ADC driver example                                                            |              | $\rightarrow$ $\bullet$ Components                                         |
| $\vee$ $\bullet$ ONSemiconductor     | 2 Devices                               | AES (DVK-AXM0F343-64-1-GEVB)                   | $\bullet$ Copy         | AES Example Firmware for DVK-AXM0F343-64-1-GEVB b                                                           |              | <b>E</b> Devices                                                           |
| $\sim$ $\frac{4}{3}$ AXM0F343 Series | 2 Devices                               | AES (DVK-AXM0F343-256-1-GEVB)                  | $\bullet$ Copy         | AES Example Firmware for DVK-AXM0F343-256-1-GEVB                                                            |              | > Examples                                                                 |
| <b>AXMOF343-64</b>                   | ARM Cortex-M0+ 40 MHz, 8 KB RAM, 64 KB  | AXRadio-RX (DVK-AXM0F343-64-1-GEVB)            | $\bullet$ Copy         | DVK-AXM0F343-64-1-GEVB board AXRadio Receiver Exa                                                           |              |                                                                            |
| <b>AXMOF343-256</b>                  | ARM Cortex-M0+ 40 MHz, 32 KB RAM, 256 K | AXRadio-RX (DVK-AXM0F343-256-1-GEVB)           | Copy                   | DVK-AXM0F343-256-1-GEVB board AXRadio Receiver Ex                                                           |              |                                                                            |
|                                      |                                         | AXRadio-Tests (DVK-AXM0F343-64-1-GEVB)         | Copy                   | DVK-AXM0F343-64-1-GEVB board AXRadio RF Tests Exa                                                           |              |                                                                            |
|                                      |                                         | AXRadio-Tests (DVK-AXM0F343-256-1-GEVB)        | $\bullet$ Copy         | DVK-AXM0F343-256-1-GEVB board AXRadio RF Tests Exa                                                          |              |                                                                            |
|                                      |                                         | AXRadio-TX (DVK-AXM0F343-64-1-GEVB)            | $\bullet$ Copy         | DVK-AXM0F343-64-1-GEVB board AXRadio Transmitter E                                                          |              |                                                                            |
|                                      |                                         | AXRadio-TX (DVK-AXM0F343-256-1-GEVB)           | $\triangledown$ Copy   | DVK-AXM0F343-256-1-GEVB board AXRadio Transmitter                                                           |              |                                                                            |
|                                      |                                         | Blinky (DVK-AXM0F343-64-1-GEVB)                | $\bullet$ Copy         | DVK-AXM0F343-64-1-GEVB board Blinky driver example                                                          |              |                                                                            |
|                                      |                                         | Blinky (DVK-AXM0F343-256-1-GEVB)               | $\bullet$ Copy         | DVK-AXM0F343-256-1-GEVB board Blinky driver example                                                         |              |                                                                            |
|                                      |                                         | Flash (DVK-AXM0F343-64-1-GEVB)                 | $\bullet$ Copy         | DVK-AXM0F343-64-1-GEVB board Flash driver example                                                           |              |                                                                            |
|                                      |                                         | ● Flash (DVK-AXM0F343-256-1-GEVB)              | $\vee$ Copy            | Flash Example Firmware for DVK-AXM0F343-256-1-GEVB                                                          |              |                                                                            |
|                                      |                                         | GPIO (DVK-AXM0F343-64-1-GEVB)                  | $\bullet$ Copy         | GPIO Example Firmware for DVK-AXM0F343-64-1-GEVB b                                                          |              |                                                                            |
|                                      |                                         | GPIO (DVK-AXM0F343-256-1-GEVB)                 | $\bullet$ Copy         | GPIO Example Firmware for DVK-AXM0F343-256-1-GEVB                                                           |              |                                                                            |
|                                      |                                         | ● I2C-Master (DVK-AXM0F343-64-1-GEVB)          | $\bullet$ Copy         | DVK-AXM0F343-64-1-GEVB board I2C Master driver exa                                                          |              |                                                                            |
|                                      |                                         | ● I2C-Master (DVK-AXM0F343-256-1-GEVB)         | $\bullet$ Copy         | DVK-AXM0F343-256-1-GEVB board I2C Master driver exa                                                         |              |                                                                            |
|                                      |                                         | ● I2C-Slave (DVK-AXM0F343-64-1-GEVB)           | $\bullet$ Copy         | DVK-AXM0F343-64-1-GEVB board I2C Slave driver examp                                                         |              |                                                                            |
|                                      |                                         | ● I2C-Slave (DVK-AXM0F343-256-1-GEVB)          | $\bullet$ Copy         | DVK-AXM0F343-256-1-GEVB board I2C Slave driver exam                                                         |              |                                                                            |
|                                      |                                         | PMU (DVK-AXM0F343-64-1-GEVB)                   | $\bullet$ Copy         | GPIO Example Firmware for DVK-AXM0F343-64-1-GEVB b                                                          |              |                                                                            |
|                                      |                                         | PMU (DVK-AXM0F343-256-1-GEVB)                  | $\bullet$ Copy         | GPIO Example Firmware for DVK-AXM0F343-256-1-GEVB                                                           |              |                                                                            |
|                                      |                                         | <b>O PWM (DVK-AXM0F343-64-1-GEVB)</b>          | $\bullet$ Copy         | DVK-AXM0F343-64-1-GEVB board PWM driver example                                                             |              |                                                                            |
|                                      |                                         | <b>O PWM (DVK-AXM0F343-256-1-GEVB)</b>         | $\bullet$ Copy         | DVK-AXM0F343-256-1-GEVB board PWM driver example                                                            |              |                                                                            |
|                                      |                                         | PWM-RGB-LED (DVK-AXM0F343-64-1-GEVB)           | $\bullet$ Copy         | DVK-AXM0F343-64-1-GEVB board PWM driver example u                                                           |              |                                                                            |
|                                      |                                         | ● PWM-RGB-LED (DVK-AXM0F343-256-1-GEVB) ♦ Copy |                        | DVK-AXM0F343-256-1-GEVB board PWM driver example                                                            |              |                                                                            |
|                                      |                                         | SPI-Master (DVK-AXM0F343-64-1-GEVB)            | $\triangledown$ Copy   | DVK-AXM0F343-64-1-GEVB board SPI driver example                                                             |              |                                                                            |
|                                      |                                         | C CDI_Moctor /DV/V_AYMAF343_256_1_GEVRY        | $\bullet$ Come         | DVIK_AYMOF343_256_1_GEVR hoord CDI driver evample                                                           | $\checkmark$ |                                                                            |

**Figure 6 - Available Applications shown after pack import**

7. To install the Arm CMSIS pack, repeat the process in step 4 to unpack the *ARM.CMSIS.*<version>*.pack* file. If it is desired to install this pack directly from the CMSIS pack manager, select the blue *Check for Updates on Web* icon, and let the manager download the index to all available CMSIS packs. Once complete, select the ARM.CMSIS pack and click *Install*.

NOTE: If using the AX Configuration Utility to generate code for custom radio examples, then version 5.8.0 of the ARM.CMSIS pack should be installed. The pack can be downloaded at [https://github.com/ARM](https://github.com/ARM-software/CMSIS_5/releases/tag/5.8.0)[software/CMSIS\\_5/releases/tag/5.8.0](https://github.com/ARM-software/CMSIS_5/releases/tag/5.8.0)

# <span id="page-9-0"></span>**Working with Example Applications**

# <span id="page-9-1"></span>**Importing and Building Applications**

To import an application:

- 1. From the *CMSIS Pack Manger* perspective, select the *Boards* tab and enter "AXM0F343" into the search field.
- 2. Select the development board corresponding to the part that is being used either AXM0F343-64… or AXM0F343-256…
- 3. Select the *Examples* tab to the right to view all the available applications for the selected board. (See Figure 8)
- 4. Select *Copy* next to the desired application to copy the application into the IDE Workspace. If the perspective does not automatically change from the CMSIS Pack Manager, select the *C/C++* perspective icon in the upper right corner of the IDE.

| Devices <b>B</b> Boards 33                                                                                                    | 中日後のマニロ                                                                                                    | <b>BB</b> Pacis <sup>e</sup> Examples 13                                                                                                    |                                                                                                  | $\boxtimes$ Only show examples from installed packs $\begin{array}{c} \bullet \bullet \bullet \cong \text{in} \ \mathbb{F} \end{array}$ $\textcircled{r} \circ \textcircled{r}$                                                                                                    | <b>Im Pack Properties 33 E E O</b><br>$\nabla$ in $\mathbb{H}$                                             |
|----------------------------------------------------------------------------------------------------|----------------------------------------------------------------------------------------------------|----------------------------------------------------------------------------------------------------|--------------------------------------------------------------------------------------------------|----------------------------------------------------------------------------------------------------|----------------------------------------------------------------------------------------------------|
| axm                                                                                                    |                                                                                                    | Search Example                                                                                                    | type filter text                                                                                 |                                                                                                    |                                                                                                    |
| Board<br>v <sup>at</sup> All Boards<br>V B DVK-AXM0F343-64-1-GEVB (Ver 1.1)<br>$~\vee$ $43$ Mounted Devices<br>AXM0F343-64<br>DVK-AXM0F343-256-1-GEVB (Ver 1.1)<br>v. <sup>4</sup> 3 Mounted Devices<br>AXM0F343-256<br>$\left\langle \cdot \right\rangle$ | Summary<br>4 Boards<br>AXM0F343-64<br>1 Device<br>ARM Cortex-M0+ 40 MHz 8 KB RAM, 64 KI<br>AXM0F343-256<br>1 Device<br>ARM Cortex-M0+ 40 MHz, 32 KB RAM, 256<br>$\rightarrow$ | Example<br>ADC (DVK-AXM0F343-256-1-GEVB)<br>AES (DVK-AXM0F343-256-1-GEVB)<br>AXRadio-RX (DVK-AXM0F343-256-1-( Copy)<br>AXRadio-Tests (DVK-AXM0F343-256-1 Copy)<br>AXRadio-TX (DVK-AXM0F343-256-1-C Copy<br>Blinky (DVK-AXM0F343-256-1-GEVB)<br>C Flash (DVK-AXM0F343-256-1-GEVB)<br>C GPIO (DVK-AXM0F343-256-1-GEVB)<br>© I2C-Master (DVK-AXM0F343-256-1-GE + Copy)<br>● I2C-Slave (DVK-AXM0F343-256-1-GEV Copy)<br>PMU (DVK-AXM0F343-256-1-GEVB)<br>C PWM (DVK-AXM0F343-256-1-GEVB)<br>O PWM-RGB-LED (DVK-AXM0F343-256- Copy)<br>SPI-Master (DVK-AXM0F343-256-1-GE Copy)<br>SPI-Slave (DVK-AXM0F343-256-1-GEV Copy)<br>Timer (DVK-AXM0F343-256-1-GEVB)<br>TRNG (DVK-AXM0F343-256-1-GEVB)<br>UART (DVK-AXM0F343-256-1-GEVB) | Action<br>Copy<br>Copy<br>Copy<br>Copy<br>Copy<br>Copy<br>Copy<br>Copy<br>Copy<br>$\bullet$ Copy | Description<br>DVK-AXM0F343-256-1-GEVB board ADC driver example<br>AES Example Firmware for DVK-AXM0F343-256-1-GEVB<br>DVK-AXM0F343-256-1-GEVB board AXRadio Receiver Ex<br>DVK-AXM0F343-256-1-GEVB board AXRadio RF Tests Exa.,<br>DVK-AXM0F343-256-1-GEVB board AXRadio Transmitter<br>DVK-AXM0F343-256-1-GEVB board Blinky driver example<br>Flash Example Firmware for DVK-AXM0F343-256-1-GEVB<br>GPIO Example Firmware for DVK-AXM0F343-256-1-GEVB<br>DVK-AXM0F343-256-1-GEVB board I2C Master driver exa<br>DVK-AXM0F343-256-1-GEVB board I2C Slave driver exam<br>GPIO Example Firmware for DVK-AXM0F343-256-1-GEVB<br>DVK-AXM0F343-256-1-GEVB board PWM driver example<br>DVK-AXM0F343-256-1-GEVB board PWM driver example<br>DVK-AXM0F343-256-1-GEVB board SPI driver example<br>DVK-AXM0F343-256-1-GEVB board SPI driver example<br>DVK-AXM0F343-256-1-GEVB board Timer driver example<br>TRNG Example Firmware for DVK-AXM0F343-256-1-GEVB<br>DVK-AXM0F343-256-1-GEVB board UART driver example | v <b>⊞</b> ONSemiconductor, AXM0F343.1.2.0<br>Boards<br>→ Components<br>> <b>III</b> Devices<br>> Examples |
| Console 22 = Progress                                                                                                    |                                                                                                    |                                                                                                    |                                                                                                  |                                                                                                    | <b>BBBC-B-B-BD</b>                                                                                         |
| CMSIS Console                                                                                                    |                                                                                                    |                                                                                                    |                                                                                                  |                                                                                                    |                                                                                                    |

**Figure 7 - Available applications for the selected 256K FLASH memory size.**

- 5. To build a project, as shown in [Figure 8:](#page-9-2)
	- a. Select the configuration corresponding to the desired project (Debug / Release);
	- b. Select either Run or Debug;
	- c. Select "Build" to build the configuration or "Debug" to build, flash, and enter Debug mode.

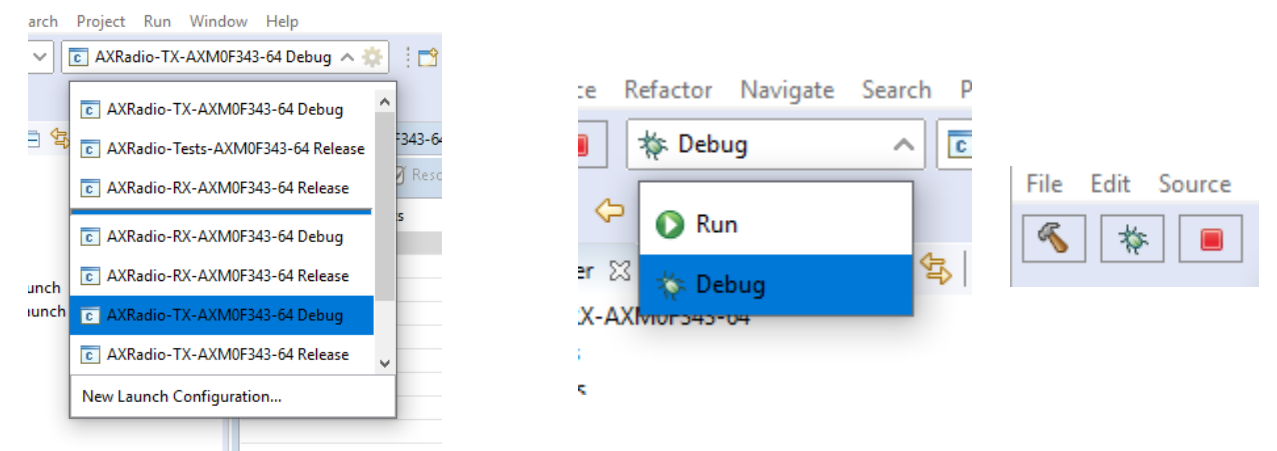

<span id="page-9-2"></span>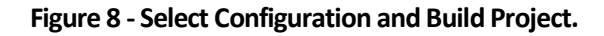

6. After the build is completed, the results are displayed in the console:

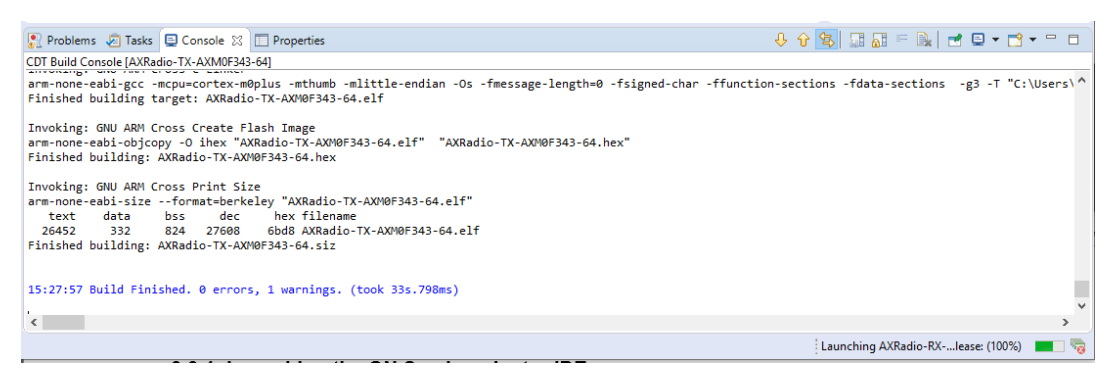

#### **Figure 9: Build Results.**

NOTE: For each project copied, a Debug and Release configuration are generated:

- Debug includes debugging symbols so that single-step debugging can occur using the GDB server in the Debug Perspective of the IDE.
- Release is optimized for production builds where debugging symbols are excluded from the compiled application code to reduce flash and RAM usage.

NOTE: There are two configurations for flashing the chip:

- Debug launches GDB server and automatically halts at MAIN, ready for single step debugging.
- Run uses the GDB server to download the image to the device, but starts the application and terminates the GDB server. This is useful for quick testing where single-step debugging is not required.

Once the application is running, either via Debug or Run, (and if *printf* is enabled in the *.rteconfig* file) the serial output can be observed in the IDE built-in terminal or any other serial monitor application. To enable the *Terminal Panel* search though the menu bar *Window / Show View / Terminal*.

Once the terminal window opens, select the terminal icon as shown in [Figure 10,](#page-10-0) then select *Serial Terminal* from the drop down menu. Configure the serial port settings as shown, selecting COM[X] that corresponds to the Serial COM port assigned to the board by the PC.

<span id="page-10-0"></span>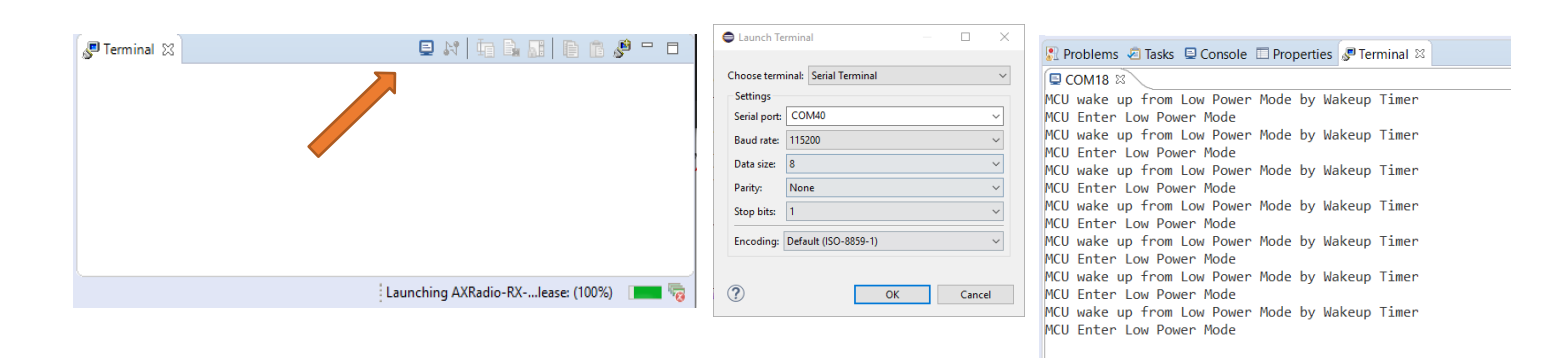

**Figure 10: Open** *New Terminal* **icon, COM port selection, and Serial Terminal output.**

# <span id="page-11-0"></span>**Advanced Configuration and Debugging**

## **CMSIS Configuration Wizard**

Several applications in the AXM0F343 SDK, such as the peripheral examples and AXRadio examples, include application parametersthat can be modified within the IDE using the *CMSIS Configuration Wizard*. As shown i[n Figure 11,](#page-11-1) the *CMSIS Configuration Wizard* is a GUI tool that allows users to select from a list of available options and change key parameters used by the application.

To open the *CMSIS Configuration Wizard*, right-click the *user\_config\_wizard.h* file from the <Example>/RTE/Application folder, and select *Open With* -> *CMSIS Configuration Wizard* as shown in [Figure 12.](#page-11-2)

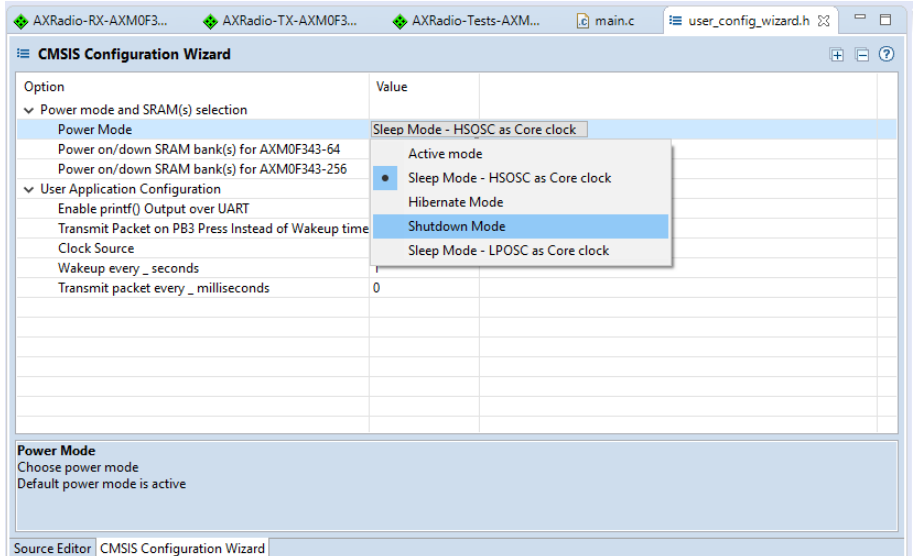

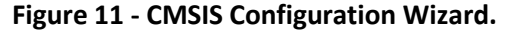

<span id="page-11-2"></span><span id="page-11-1"></span>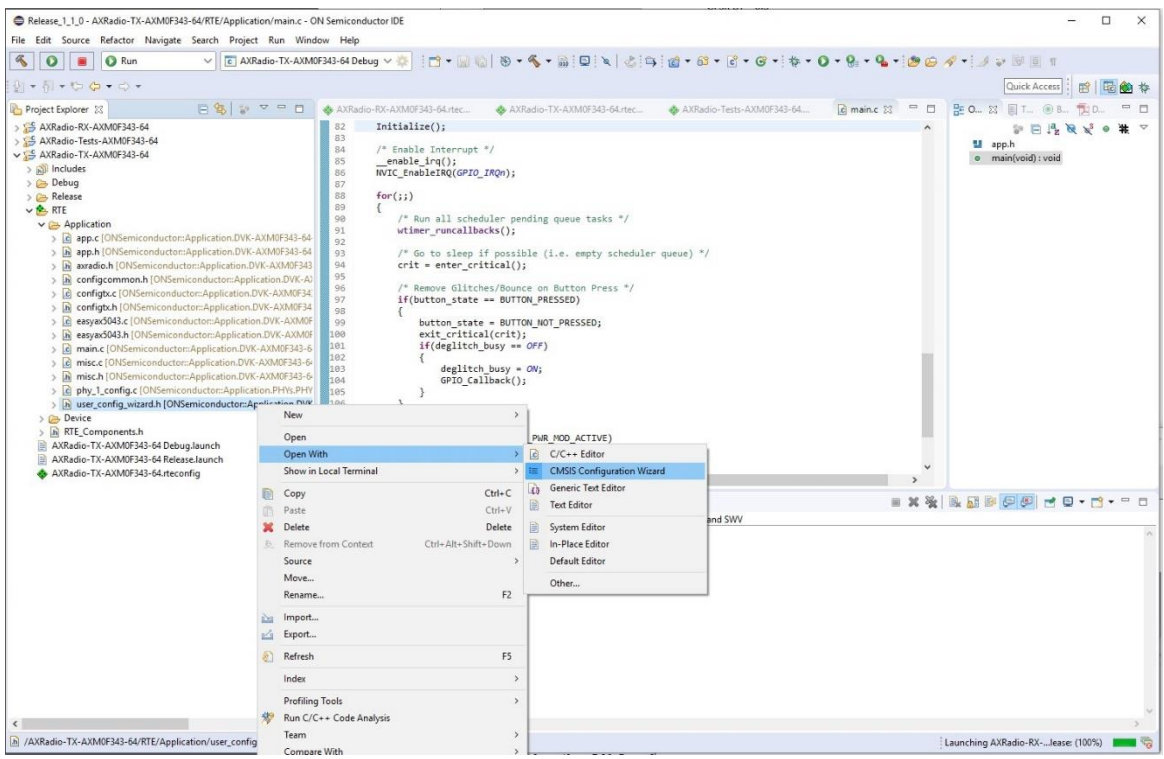

**Figure 12 - Open user\_config\_wizard.h in CMSIS Configuration Wizard.**

# **RTE Configuration**

Each CMSIS Pack example project includes an *.rteconfig* file. The purpose of this file is to configure which libraries are made available to the application at build time. This tool can be used to actively modify files that are either linked during build process or actually copied into the project directory. Examples of this include selecting which physical layer configuration file (PHY) is used by a radio application or which device drivers are linked in to the project.

| ◆ Components Ø Resolve                         |             |              |                    |         |                                                             | $\odot$ |
|------------------------------------------------|-------------|--------------|--------------------|---------|-------------------------------------------------------------|---------|
| <b>Software Components</b>                     |             | Sel. Variant | Vendor             | Version | <b>Description</b>                                          |         |
| AXM0F343-256                                   |             |              | ONSemiconduc       |         | ARM Cortex-M0+ 40 MHz, 32 KB RAM, 256 KB ROM                |         |
| Application                                    |             |              |                    |         |                                                             |         |
| $\triangleright$ $\blacklozenge$ DVK-AXM0F343- |             |              |                    |         |                                                             |         |
| $\sim$ $\blacklozenge$ PHYs                    |             |              |                    |         |                                                             |         |
| $\bullet$ PHY 1                                | ☑           |              | ONSemiconduc 1.2.0 |         | 915 MHz GFSK 4.8 kbps                                       |         |
| $\bullet$ PHY 2                                | $\Box$      |              | ONSemiconduc 1.2.0 |         | 868.3 MHz GFSK 4.8 kbps                                     |         |
| $\bullet$ PHY 3                                | п           |              | ONSemiconduc 1.2.0 |         | 915 MHz 802.15.4 SUN FSK 50 kbps                            |         |
| $\bullet$ PHY 4                                | $\Box$      |              | ONSemiconduc 1.2.0 |         | 915 MHz 802.15.4 SUN FSK 100 kbps                           |         |
| $\bullet$ PHY 5                                | $\Box$      |              | ONSemiconduc 1.2.0 |         | 868.3 MHz 802.15.4 SUN FSK 50 kbps                          |         |
| $\bullet$ PHY 6                                | □           |              | ONSemiconduc 1.2.0 |         | 868.3 MHz 802.15.4 SUN FSK 100 kbps                         |         |
| $\bullet$ CMSIS                                |             |              |                    |         | <b>Cortex Microcontroller Software Interface Components</b> |         |
| CMSIS Driver                                   |             |              |                    |         | Unified Device Drivers compliant to CMSIS-Driver Specifical |         |
| Device                                         |             |              |                    |         | Startup, System Setup                                       |         |
| $\sim$ + Drivers                               |             |              |                    |         |                                                             |         |
| $^{\circ}$ ADC                                 | $\Box$      |              | ONSemiconduc 1.2.0 |         | Analog Digital Converter (ADC) driver for AXM0F343          |         |
| $\bullet$ AES                                  | $\Box$      |              | ONSemiconduc 1.2.0 |         | Advanced Encryption Standard (AES) driver for AXM0F343      |         |
| $\bullet$ CCMP                                 | $\Box$      |              | ONSemiconduc 1.2.0 |         | Capture Compare (CCMP) driver for AXM0F343                  |         |
| $\bullet$ CMP                                  | $\Box$      |              | ONSemiconduc 1.2.0 |         | Analog Comparator (CMP) driver for AXM0F343                 |         |
| ● CMU                                          | $\boxtimes$ |              | ONSemiconduc 1.2.0 |         | Clock Management Unit (CMU) driver for AXM0F343             |         |
| Common                                         | ☑           |              | ONSemiconduc 1.2.0 |         | Common driver support for AXM0F343                          |         |
| • DMA                                          | П           |              | ONSemiconduc 1.2.0 |         | DMA driver for AXM0F343                                     |         |
| <b>● FLASH</b>                                 | $\Box$      |              | ONSemiconduc 1.2.0 |         | Flash memory driver for AXM0F343                            |         |
| $\bullet$ GPIO                                 | $\boxtimes$ |              | ONSemiconduc 1.2.0 |         | GPIO driver for AXM0F343                                    |         |
| 912C                                           | $\Box$      |              | ONSemiconduc 1.2.0 |         | <b>I2C driver for AXM0F343</b>                              |         |
| PMU                                            | ☑           |              | ONSemiconduc 1.2.0 |         | PMU driver for AXM0F343                                     |         |
| • PWM                                          | $\Box$      |              | ONSemiconduc 1.2.0 |         | PWM driver for AXM0F343                                     |         |
| Radio                                          | 冈           |              | ONSemiconduc 1.2.0 |         | Radio driver for AXM0F343                                   |         |
| SCHEDULER <sup>®</sup>                         | ☑           |              | ONSemiconduc 1.2.0 |         | Scheduler driver for AXM0F343                               |         |
| $\bullet$ SPI                                  | □           |              | ONSemiconduc 1.2.0 |         | SPI driver support for AXM0F343                             |         |

**Figure 13 - RTE Configuration Wizard.**

### **Register Viewer**

In debug mode, the IDE offers several advanced features, including a register viewer. This is based on a .svd file, which provides a description of the register mapping on the chip. For AXM0F343, all peripheral registers, including those for AX5043, are made available in the peripheral register viewer. To open this,

- 1. Select the Peripherals tab on the right panel of the Debug perspective.
- 2. Check the box next to the peripheral of interest.
- 3. Select the Memory tab in the bottom panel of the Debug Perspective to view the selected registers.
- 4. Halt the processor or place a breakpoint at a section of interest in the code. When the processorstops, the register contents are displayed. Entering a number into the *Value* field will manually overwrite the register content on the device.

NOTE: By default, the console tab in the bottom panel is configured to return itself to focus whenever there is an output from the debugger. To disable this, right-click on the *Console* while in debug mode, and select *Preferences*. Then uncheck *"Show when program writes to standard out"* and select *"Apply and Close"*. Now the Memory tab can remain in focus while debugging.

NOTE: To search for a specific register, right-click in the register list in the Memory tab, and select *"Add Filter"*. Enter a text string, and the list will filter to show only matching registers.

| Release_1_1_0 - AXRadio-TX-AXM0F343-64/RTE/Device/AXM0F343-64/drv_pmu.c - ON Semiconductor IDE |                                                                                                    |                                                                               |                                                                               |                                          |                    |                                                                                |            | $\Box$<br>$\times$                                                                                                    |  |
|------------------------------------------------------------------------------------------------|----------------------------------------------------------------------------------------------------|-------------------------------------------------------------------------------|-------------------------------------------------------------------------------|------------------------------------------|--------------------|--------------------------------------------------------------------------------|------------|----------------------------------------------------------------------------------------------------|--|
| File Edit Source Refactor Navigate Search Project Run Window Help                              |                                                                                                    |                                                                               |                                                                               |                                          |                    |                                                                                |            |                                                                                                    |  |
| $\mathcal{L}$<br>*<br>参 Debug<br>$\blacksquare$<br>$\vee$                                      |                                                                                                    |                                                                               |                                                                               |                                          |                    |                                                                                |            | Quick Access<br>图 的 参<br>后                                                                                                    |  |
| ※→マロロ<br><b>Sp Debug 23</b> Project Explorer                                                   | AXRadio-TX-A                                                                                                    | c main.c c drv_pmu.c 23 c pmu.c c scheduler.c                                 |                                                                               | $\mathcal{D}_q$                          | $= 5$              |                                                                                |            | (x)= Variables <sup>0</sup> o Breakpoints <sup>6</sup> % Expressions <b>Bi</b> Modules <sup>12</sup> Peripherals 83<br>□ □<br>参考日<br>$\bigtriangledown$ |  |
| V c AXRadio-TX-AXM0F343-64 Debug [GDB SEGGER J-Link Debugging]                                 | 143                                                                                                    | DRV ERROR : Driver control and configuration failed.                          |                                                                               |                                          |                    | Peripheral                                                                     | Address    | Description                                                                                                    |  |
| AXRadio-TX-AXM0F343-64.elf                                                                     | 144<br>* Assumptions                                                                                                    | : None.                                                                       |                                                                               |                                          |                    | $\Box$ $\mathbb{R}$ , ADC                                                      | 0x40700000 | ADC interface contains registers used to enable and r                                                                                                   |  |
| Thread #1 57005 (Suspended : Signal : SIGTRAP:Trace/breakpoint trap                            | 145                                                                                                    | 1460 uint32_t DRV_PMU_Control( uint32_t ctrl_param, uint32_t ctrl_arg )       |                                                                               |                                          |                    | 口袋<br>AES                                                                      | 0x40900000 | Hardware Accellerated AES Encryption and Decryptio                                                                                                    |  |
| DRV_PMU_Control() at drv_pmu.c:164 0x7ac                                                       | 147                                                                                                    |                                                                               |                                                                               |                                          |                    | AX5043-group-1 0x41900000                                                      |            | Radio registers                                                                                                    |  |
| PMU_EnterPowerMode() at pmu.c:134 0x1a48                                                       | $uint32 t status = DRV OK$ :<br>148                                                                                                    |                                                                               |                                                                               |                                          |                    | AX5043-group-2 0x41900000<br>口足                                                |            | Radio registers                                                                                                    |  |
| wtimer_idle() at scheduler.c:524 0x212e                                                        | 149<br>#ifdef DEBUG DRV PMU                                                                                                    |                                                                               |                                                                               |                                          |                    | Пā<br>CMP                                                                      | 0x40600000 | Analog comparators interface is used to configure th                                                                                                    |  |
| main() at main.c:114 0x48ca                                                                    | 150<br>151                                                                                                    | if ( pmu.b initialized == false )                                             |                                                                               |                                          |                    | Пž<br>CMU                                                                      | 0x40300000 | Clock Management Unit is used to configure clocks.                                                                                                    |  |
| JLinkGDBServerCL.exe                                                                           | 152                                                                                                    | return ( DRV_ERROR_INIT );                                                    |                                                                               |                                          |                    | CPWM0<br>口呆                                                                    | 0x41400000 | Capture/PWM Module                                                                                                    |  |
| arm-none-eabi-gdb                                                                              | 153                                                                                                    |                                                                               |                                                                               |                                          |                    | CPWM1<br>그것                                                                    | 0x41500000 | CPWM1                                                                                                    |  |
| Semihosting and SWV                                                                            | 154 #endif                                                                                                    |                                                                               |                                                                               |                                          |                    | CPWM2<br>口袋                                                                    | 0x41600000 | CPWM2                                                                                                    |  |
|                                                                                                | 155<br>switch ( (pmu_ctrl)ctrl_param )                                                                                                    |                                                                               |                                                                               | CPWM3<br>O.                              | 0x41700000         | CPWM3                                                                          |            |                                                                                                    |  |
|                                                                                                | 156<br>157<br>case PMU PWR MOD SLEEP:                                                                                                    |                                                                               |                                                                               | O.<br>CRC                                | 0x40D00000         | The Cyclic Redundancy Check Module is a peripheral                             |            |                                                                                                    |  |
|                                                                                                | 158                                                                                                    |                                                                               |                                                                               | <b>DMA</b><br>п                          | 0x40800000         | DMA acts as another bus master on the AHB Bus to fa                            |            |                                                                                                    |  |
|                                                                                                | 159                                                                                                    | pmu.p_base_reg->POWER_MODE_b.POWER_MODE = PMU_POWER_MODE_POWER_MODE_SLEEP;    |                                                                               |                                          |                    | FLASH<br>П7                                                                    | 0x40C00000 | Flash controller is used to erase or program the flash                                                                                                  |  |
|                                                                                                | 160<br>$SCB->SCR = 0x0;$                                                                                                    |                                                                               |                                                                               |                                          |                    | 口足<br>GPIO                                                                     | 0x40000000 | GPIO block, is a general-purpose I/O interface unit th                                                                                                  |  |
|                                                                                                | 161<br>$ISB()$ ;                                                                                                    |                                                                               |                                                                               |                                          |                    | 口呂 12C                                                                         | 0x41D00000 | The I2C interface is compatible with the Inter-IC Bus S                                                                                                 |  |
|                                                                                                | 162<br>$WFI()$ ;                                                                                                    |                                                                               |                                                                               |                                          |                    | 口云 MSPI                                                                        | 0x41900000 | <b>MSPI</b>                                                                                                    |  |
|                                                                                                | 163<br>164<br>break;                                                                                                    |                                                                               |                                                                               |                                          |                    | 口吕 MTB                                                                         | 0x30000000 | Micro Trace Buffer is available. See CoreSight MTB-M                                                                                                    |  |
|                                                                                                | 165                                                                                                    |                                                                               |                                                                               |                                          |                    | 口品<br>PMU                                                                      | 0x40400000 | NEBO has an advanced power management unit (PM                                                                                                    |  |
|                                                                                                | 166<br>case PMU PWR MOD DEEPSLEEP:                                                                                                    |                                                                               |                                                                               |                                          |                    | SPI<br>口呆                                                                      | 0x41A00000 | SPI                                                                                                    |  |
|                                                                                                | 167                                                                                                    |                                                                               |                                                                               |                                          |                    | $\Box$ $\mathbb{R}$ , TEST                                                     | 0x41F00000 | Test and Lock control interface allows re-configuring                                                                                                   |  |
|                                                                                                | 168                                                                                                    | pmu.p base reg->POWER MODE b.POWER MODE = PMU POWER MODE POWER MODE SLEEP;    |                                                                               |                                          |                    | $\Box$ $\mathbb{R}$ , TICK                                                     | 0x41000000 | TICK timer enables software to schedule events on gi                                                                                                    |  |
|                                                                                                | 169                                                                                                    | SCB->SCR = SCB SCR SLEEPDEEP Msk;                                             |                                                                               |                                          |                    | □ % TIMO                                                                       | 0x41100000 | TIM: 16-bit count up/down timer with prescaler                                                                                                    |  |
|                                                                                                | 170<br>$ISB()$ ;<br>171<br>$WFI()$ ;                                                                                                    |                                                                               |                                                                               |                                          |                    | $\Box$ $\mathbb{Z}$ , TIM1                                                     | 0x41200000 | TIMER1                                                                                                    |  |
|                                                                                                | 172                                                                                                    |                                                                               |                                                                               |                                          | 0x41300000         | TIMER2                                                                         |            |                                                                                                    |  |
|                                                                                                | 173<br>break:                                                                                                    |                                                                               |                                                                               | $\Box$ $\frac{1}{62}$ TIM2<br>口品<br>TRNG | 0x40A00000         |                                                                                |            |                                                                                                    |  |
|                                                                                                | 174                                                                                                    |                                                                               |                                                                               |                                          | 0x41B00000         | The True Random Number Generator is a peripheral q<br><b>USART</b>             |            |                                                                                                    |  |
|                                                                                                | 175<br>case PNU PWR NOD HIBERNATE:                                                                                                    |                                                                               |                                                                               | 口品<br><b>USARTO</b>                      |                    | USART1                                                                         |            |                                                                                                    |  |
|                                                                                                | 176<br>177<br>pmu.p_base_reg->POWER_MODE_b.POWER_MODE = PMU_POWER_MODE_POWER_MODE_HIBERNATE;<br>178<br>SCB->SCR = SCB SCR SLEEPDEEP Msk;               |                                                                               |                                                                               |                                          |                    | USART1<br>口装                                                                   | 0x41C00000 |                                                                                                    |  |
|                                                                                                |                                                                                                    |                                                                               |                                                                               |                                          |                    | □ m WDOG                                                                       | 0x40F00000 | The watchdog module applies a reset to a system in t                                                                                                    |  |
|                                                                                                | 179<br>$ISS()$ ;<br>180<br>$WFI()$ ;<br>181<br>182<br>break:<br>183                                                                                    |                                                                               |                                                                               |                                          |                    | No details to display for the current selection.                               |            |                                                                                                    |  |
|                                                                                                | 184<br>case PMU_PWR_NOD_SHUTDOWN:<br>185                                                                                                    |                                                                               |                                                                               |                                          |                    |                                                                                |            |                                                                                                    |  |
|                                                                                                | 186<br>187<br>SCB->SCR = SCB SCR SLEEPDEEP Msk;<br>188<br>$ISS()$ ;<br>189<br>WFI();<br>198<br>191<br>break:<br>192<br>$m_{102}$<br>CACA BALL COTO CAL |                                                                               | pmu.p_base_reg->POWER_MODE_b.POWER_MODE = PMU_POWER_MODE_POWER_MODE_SHUTDOWN; |                                          |                    |                                                                                |            |                                                                                                    |  |
|                                                                                                |                                                                                                    |                                                                               |                                                                               |                                          |                    |                                                                                |            |                                                                                                    |  |
|                                                                                                |                                                                                                    | Console III Registers ( Problems C Executables E Debugger Console   Memory 32 |                                                                               | $= 5$                                    | Terminal 33        |                                                                                |            | 日对插像用画画多一口                                                                                                    |  |
|                                                                                                |                                                                                                    |                                                                               |                                                                               | <b>ツや日本 中国名 品·マ</b>                      | COM40 23<br>TX :35 |                                                                                |            |                                                                                                    |  |
|                                                                                                | Monitors<br>$+$ X %                                                                                                    | AX5043-group-1: 0x41900000 23                                                 | New Renderings                                                                |                                          |                    | MCU wake up from Low Power Mode by Wakeup Timer                                |            |                                                                                                    |  |
|                                                                                                | AX5043-group-1                                                                                                    | Register                                                                      | Address                                                                       | $\hat{\phantom{a}}$<br>Value             | TX :36             |                                                                                |            |                                                                                                    |  |
|                                                                                                |                                                                                                    | $\vee$ $\frac{10}{22}$ AX5043-group-1                                         | 0x41900000                                                                    |                                          |                    | MCU wake up from Low Power Mode by Wakeup Timer                                |            |                                                                                                    |  |
|                                                                                                |                                                                                                    | <b><i>ISIT SILICONREVISION</i></b>                                            | 0x41920000                                                                    | 0x51                                     | TX :37             |                                                                                |            |                                                                                                    |  |
|                                                                                                |                                                                                                    | <b>INI SCRATCH</b>                                                            | 0x41920004                                                                    | 0xAA                                     | TX :38             | MCU wake up from Low Power Mode by Wakeup Timer                                |            |                                                                                                    |  |
|                                                                                                |                                                                                                    | <b>ISS</b> PWRMODE                                                            | 0x41920008                                                                    | 0x00                                     |                    | MCU Entering Low Power Mode                                                    |            |                                                                                                    |  |
|                                                                                                |                                                                                                    | <b>MILE POWSTAT</b>                                                           | 0x4192000C                                                                    | 0 <sub>x</sub> 87                        |                    | MCU Entering Low Power Mode                                                    |            |                                                                                                    |  |
|                                                                                                |                                                                                                    | <b>IIII POWSTICKYSTAT</b>                                                     | 0x41920010                                                                    | 0x07                                     |                    | MCU wake up from Low Power Mode by Wakeup Timer                                |            |                                                                                                    |  |
|                                                                                                |                                                                                                    |                                                                               | 0x41920014                                                                    | 0x00                                     | TX :39             |                                                                                |            |                                                                                                    |  |
|                                                                                                |                                                                                                    |                                                                               |                                                                               |                                          |                    |                                                                                |            |                                                                                                    |  |
|                                                                                                |                                                                                                    | <b>HILL POWIRQMASK</b>                                                        |                                                                               |                                          |                    | MCU Entering Low Power Mode                                                    |            |                                                                                                    |  |
| $\epsilon$                                                                                     |                                                                                                    | <b>IBIE IRQMASK1</b><br><b>1916 IROMASKO</b>                                  | 0x41920018<br>0x4192001C                                                      | 0x00<br>0x00                             |                    | MCU Entering Low Power Mode<br>MCU wake up from Low Power Mode by Wakeup Timer |            |                                                                                                    |  |

**Figure 14 - Peripheral register view during debugging.**

onsemi, Onsemi, and other names, marks, and brands are registered and/or common law trademarks of Semiconductor Components Industries, LLC dba "onsemi" or its affiliates and/or subsidiaries in the United States and/or other countries. onsemi owns the rights to a number of patents, trademarks, copyrights, trade secrets, and other intellectual property. A listing of onsemi's product/patent coverage may be accessed at www.onsemi.com/site/pdf/Patent−Marking.pdf. onsemi reserves the right to make changes at any time to any products or information herein, without notice. The information herein is provided "as−is" and onsemi makes no warranty, representation or guarantee regarding the accuracy of the .<br>Information, product features, availability, functionality, or suitability of its products for any particular purpose, nor does onsemi assume any liability arising out of the application or use of any product or circuit, and specifically disclaims any and all liability, including without limitation special, consequential or incidental damages. Buyer is responsible for its products and applications using onsemi products, including compliance with all laws, regulations and safety requirements or standards, regardless of any support or applications information and applications information provided by onsemi. "Typical" parameters which may be provided in onsemi data sheets and/or specifications can and do vary in different applications and actual performance may vary over time. All operating parameters, including "Typicals" must be validated for each customer application by customer's technical experts. onsemi does not convey any license under any of its intellectual property rights nor the rights of others. onsemi products are not designed, intended, or authorized for use as a critical component in life support systems or any FDA Class 3 medical devices or medical devices with a same or similar classification in a foreign jurisdiction or any devices intended for implantation in the human body. Should Buyer purchase or use onsemi products for any such unintended or unauthorized application, Buyer shall indemnify and hold onsemi and its officers, employees, subsidiaries, affiliates, and distributors harmless against all claims, costs, damages, and expenses, and reasonable attorney fees arising out of, directly or indirectly, any claim of personal injury or death associated with such unintended or unauthorized use, even if such claim alleges that onsemi was negligent regarding the design or manufacture of the part, onsemi is an Equal Opportunity/Affirmative Action Employer. This literature is subject to all applicable copyright laws and is not for resale in any manner. .

#### **PUBLICATION ORDERING INFORMATION**

#### **LITERATURE FULLFILLMENT:**

Literature Distribution Center for ON Semiconductor 19521 E. 32nd Pkwy, Aurora, Colorado 80011 USA

**Phone:** 303−675−2175 or 800−344−3860 Toll Free USA/Canada **Fax:** 303−675−2176 or 800−344−3867 Toll Free USA/Canada **Email:** [orderlit@onsemi.com](mailto:orderlit@onsemi.com)

**N. American Technical Support:** 800−282−9855 Toll Free USA/Canada

**Europe, Middle East and Africa Technical Support:** Phone: 421 33 790 2910

**ON Semiconductor Website:** https://www.or

**Order Literature:** <https://www.onsemi.com/orderlit>

For additional information, please contact your local Sales Representative